# 语音信息

当收到新的语音信息时,话机发出"嘟嘟"的提示音,电源指示灯慢闪红色,液晶界面提示"新语音 信息"并显示闪烁的语音信息图标。

查听语音留言:

1. 按 3 或连接软键。

2.根据语音提示查听语音信息。

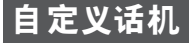

# 历史记录

1. 在话机空闲时, 按历史记录软键。

- $2.$  按 $\left( \widehat{\phantom{a}}\right)$ 或 $\left( \widehat{\phantom{a}}\right)$ 选择列表中的任意条目,你可以进行如下操作:
- 按**拨出**软键拨打电话。
- 按删除软键删除列表中的条目。 如果按选项软键,你可以进行如下操作:
- **洗择详细**杳看条目的详细信息。
- 选择**添加至本地联系人**。

● 选择**添加至黑名单**添加条目到黑名单。

选择清空删除列表中的所有条目。

#### 联系人

#### 添加联系人:

- 1. 在话机空闲时,按联系人软键,选择相应的群组。
- 2. 按添加软键添加联系人。
- 3. 在姓名区域输入联系人姓名, 在相应的区域输入电话号码。
- 4. 按保存软键保存操作。

#### 编辑联系人:

- 1. 在话机空闲时, 按联系人软键, 选择相应的群组。
- $2.$  按 $(\widehat{\phantom{x}})$ 或 $(\widehat{\phantom{x}})$ 选择要编辑的联系人,按选项软键,选择详细。
- 3.编辑联系人信息。
- 4. 按保存软键保存操作。

#### 删除联系人:

1. 在话机空闲时,按联系人软键,选择相应的群组。  $2.$  按 $\left( \widehat{\phantom{a}}\right)$ 或 $\left( \widehat{\phantom{a}}\right)$ 选择要删除的联系人, 按选项软键, 选择删除。

3. 液晶界面弹出"删除所选联系人? "警告, 按确定软键删除联系人。

说明:你可以从历史记录中添加联系人。了解更多信息,请参考历史记录。

# 音量调节

- 在通话过程中,按 调节手柄/免提/耳麦的接收音量。
- 在话机空闲时, 按 ( \_ \_ \_ ) 调节响铃的音量。

#### 铃声

1. 在话机空闲时, 按菜单软键, 依次选择设置->基本设置->声音->铃声。  $2.$  按 $\left( \widehat{\,\cdot\,} \right)$ 或 $\left( \widehat{\,\cdot\,} \right)$ 选择铃声类型。 3. 按保存软键保存操作。

请参考用户指南了解更多信息。网址:**http://www.yealink.com/DocumentDownload.aspx?CateId=142&flag=142** 版权 ⓒ 亿联网络技术股份有限公司2013

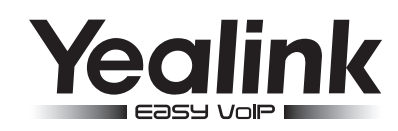

# **SIP-T46G** 企业级**IP**电话

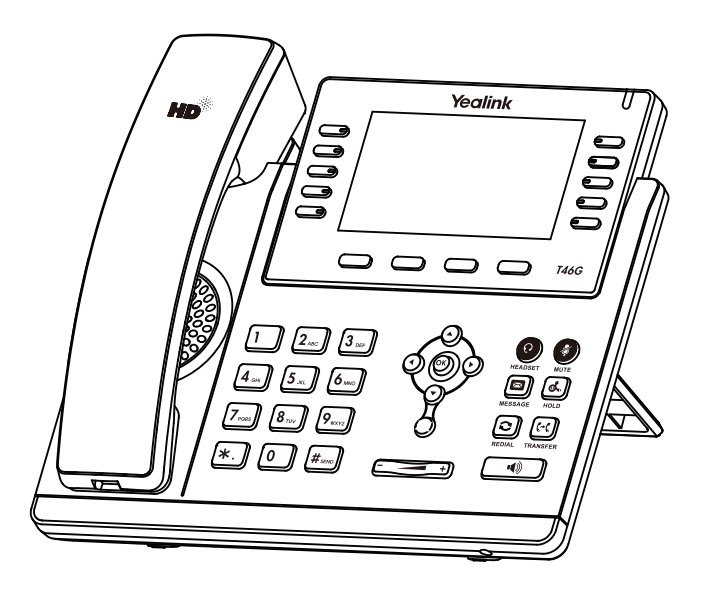

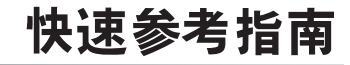

**www.yealink.com**

# 基本功能

# 拨打电话

使用手柄:

1.拿起手柄。

2. 输入号码,按发送软键。

#### 使用免提:

 $1.$  按  $\Box$ .

2. 输入号码, 按发送软键。

#### 使用耳麦:

1. 连接好耳麦,按 2 激活耳麦模式。

2. 输入号码, 按发送软键。

#### 说明:在通话过程中,你可以通过按耳麦键、免提键或拿起手柄切换通话模式。耳麦模式需要事先连接好耳麦。

## 接听电话

使用手柄: 拿起手柄。

使用免提:

按 $\boxed{\bullet}$ 

## 使用耳麦:

按 2。

说明: 你可以通过按拒接软键忽略来电

# 挂断电话

使用手柄:

放回手柄或按结束诵话软键。

#### **使用免提:**

按 ( ) 或结束通话软键。

## 使用耳麦:

按结束通话软键。

# 重拨

- •按  $\fbox{[c]}$  进入已拨号码列表,按 $\fbox{[c]}$  或 $\fbox{[d]}$  选择要呼出的号码,按 $\fbox{[c]}$  或拨出软键。
- 在话机空闲时,按两次  $\fbox{[c]}$ , 自动呼出最后一次拨打的号码。

# 静音或取消静音

• 在通话过程中, 按 7. 启用静音模式, 对方将无法听到你的声音。

• 再次按 7 取消静音。

# 通话保持和恢复

通话保持:

在通话中,按 3或通话保持软键。

# 使用如下的任意一种方式恢复通话:

● 如果只有一路通话被保持,按  $[\begin{matrix} \overline{\textbf{d}} \ \overline{\textbf{d}}} \ \overline{\textbf{d}} \ \overline{\textbf{d}} \ \overline{\textbf{d}} \ \overline{\textbf{d}} \ \overline{\textbf{b}} \ \overline{\textbf{c}} \ \overline{\textbf{c}} \ \overline{\textbf{c}} \ \overline{\textbf{c}} \ \overline{\textbf{c}} \ \overline{\textbf{c}} \ \overline{\textbf{c}} \ \overline{\textbf{c}} \ \overline{\textbf{c}} \ \overline{\textbf{c}} \ \overline{\textbf{c}} \ \overline{\textbf{c}} \ \overline{\textbf{c}}$ 

● 如果有多路通话被保持,按 → 或 → 选择要恢复的通话,按 ຜ j或恢复通话软键。

# 通话转接

你可以使用下述三种方式将通话转接到另一方:

# 盲转

- 1. 在通话过程中,按 [cd] 或通话转接软键。当前的通话被保持。
- 2.输入你要转接到的号码。
- 3. 按 (3) 或通话转接软键。

# 半咨询转

- 1. 在通话过程中,按 [cd] 或通话转接软键。当前的通话被保持。
- 2. 输入你要转接到的号码, 按  $\overline{H_{\text{max}}}$
- 3. 在听到回铃音后,按 [3] 或画话转接软键。

# 咨询转

- 1. 在通话过程中,按 [ct] 或通话转接软键。当前的通话被保持。
- 2. 输入你要转接到的号码, 按  $\overline{H_{\textrm{max}}}$ 。
- 3. 在对方接听来电并进行咨询后, 按 [<<] 或通话转接软键。

## 呼叫转移

#### 启用呼叫转移:

- 1. 在话机空闲时,按菜单软键,依次选择功能->呼叫转移。
- 2.选择呼叫转移的类型:
	- 无条件转移------话机的所有来电,将被无条件自动转移到预先指定的号码。 遇忙转移------当话机忙时,来电将被转移到预先指定的号码。
	- 无应答转移----当话机在指定的响铃时间内无应答时,来电将被转移到预先指定的号码。
- 
- 3. 输入你希望转移到的号码。如果选择**无应答转移**,输入转移前等待的响铃时间。

#### 4. 按保存软键保存操作。

## 会议

- 1. 在通话过程中,按会议软键。当前的通话被保持。
- 2. 输入第二方的号码, 按呼叫软键。
- 3. 在第二方接听来电后, 按会议软键。会议开始。
- 4.会议的发起方挂断电话,会议结束。

说明:你可以通过按**Split**软键,将会议拆分成两路独立的通话。

## 快速拨号

#### 设置快速拨号键:

- 1.在话机空闲时,按菜单软键,依次选择功能->可编程按键。
- 2. 选择要设置的可编程按键, 按进入软键。
- 3.在类型区域选择快速拨号,在账号**ID**区域选择相应的账号,在值区域输入速拨号码。
- 4. 按保存键保存操作。

#### 使用快速拨号键:

按快速拨号键自动呼出速拨号码。